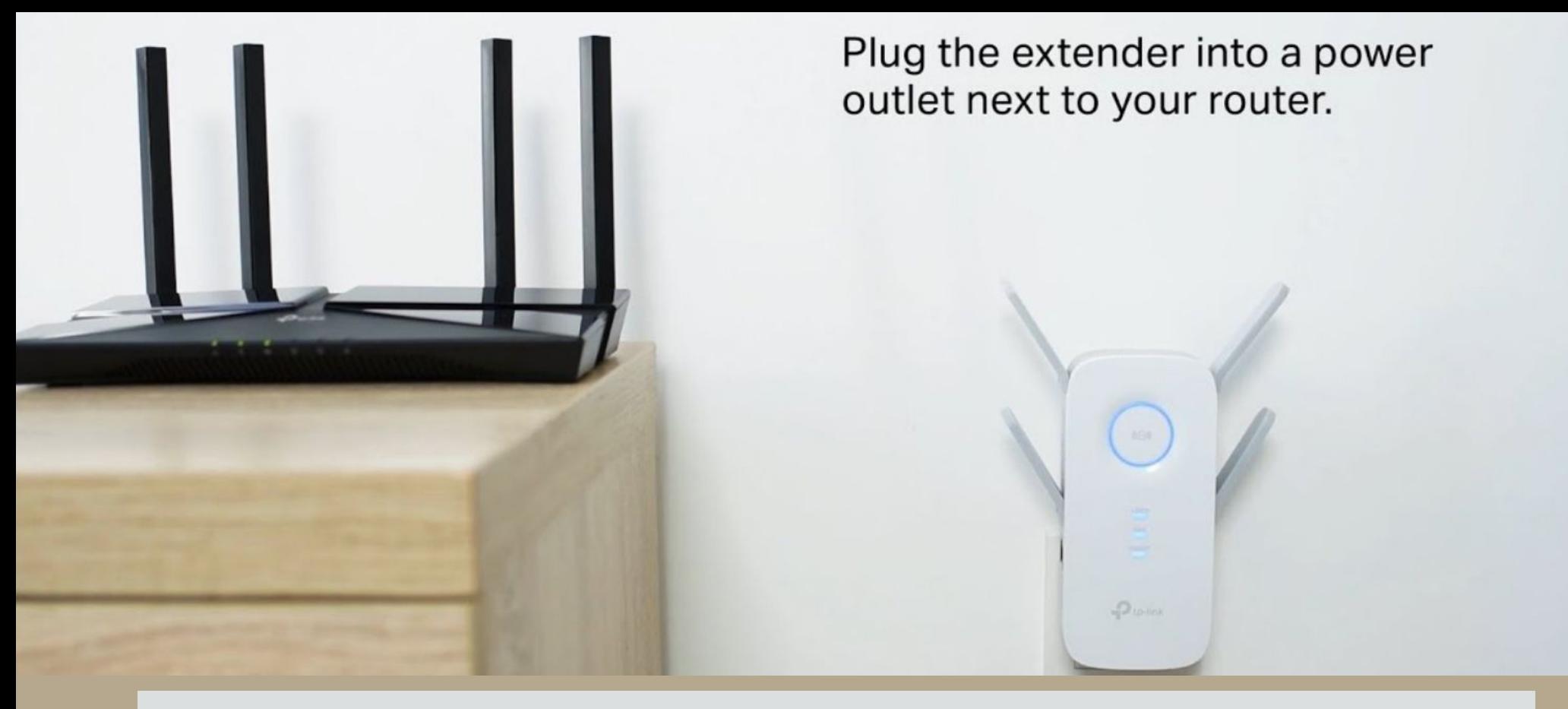

## How to Setup TP-Link repeater through Tether App

This content will walk you through the steps to set up your TP-Link Repeater using the Tether App. Tether is only available on iOS and Android devices. Before you begin, please download the app on your mobile device or connect through **<u>[tplinkrepeater.net](https://www.httptplinkrepeater.com/)[.](https://www.httptplinkrepeater.com/)</u> If** you want to setup  $\mathbf{r}$ the Tp-Link repeater then follow these steps -:

- Go to your smartphone's wireless settings and connect to your router's wireless network.
- Open the Tether App.
- Tap on your router Icon under Local Devices.
- You may be prompted to log in or change the password.
- Quick Setup should auto-launch. Choose your Internet Connection Type and tap "Next".
- If desired, change the Network Name and Password of your router, then tap "Next".
- Review and tap "Save".
- Wait for it to complete the configuration.
- Tap "Finished".